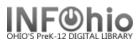

# Sample Report Set Up

Schedule New Reports/Bibliographic/List Bibliography Report

The List Bibliography report is designed to create customized bibliographies by catalog, call number, or item characteristics or by structuring catalog searches using standard Boolean operators and qualifiers. In the Selection Criteria phase, use the Search String gadget to enter one or more searches. Each search line entered permits the use of Boolean operators to construct a search. The selected records for all searches combined are printed.

Only call numbers with copies are selected, by default. Results may be sorted by title/author, call number, or author/title. In Output Options, use the Print Item option to design your bibliographies. Unlike most reports, which print all call numbers for selected titles, even if specific call number selections are made, the List Bibliography report prints only selected call numbers. When the Printed Arrangement for Record by Record is selected, copy level information is read for printing. When Catalog Shelflist is selected, only catalog level information is read for printing. When Call Number shelflist is selected, both catalog and call number level information is read for printing.

#### **Basic Information Tab**

1. *Change* the Title to reflect the search phrase.

| Schedule New Reports : Schedule List Bibliography                                                  |
|----------------------------------------------------------------------------------------------------|
|                                                                                                    |
| Basic Search String Shadow Title Selection Call Number Selection Item Selection Sorting Print Item |
|                                                                                                    |
|                                                                                                    |
| Report name: List Bibliography                                                                     |
| Description: Bibliography using full text searching with selection qual                            |
| 1 Title: Weather Bibliography for Mrs. Jones                                                       |
| Footer: Middle School                                                                              |
|                                                                                                    |

#### Search String Tab

1. *Click* on the search string gadget.

*Gadget: String List* screen displays.

| Schedul | e New Rej | ports : | Schedule | List Bibliog | raphy |           |        |           |      |           |         |            |  |
|---------|-----------|---------|----------|--------------|-------|-----------|--------|-----------|------|-----------|---------|------------|--|
|         |           |         |          |              |       |           |        |           |      |           |         |            |  |
| Basic   | Search \$ | String  | Shadow   | Title Sele   | ction | Call Nurr | nber S | Selection | Item | Selection | Sorting | Print Item |  |
| Searc   | h string: |         |          |              | (     | 1         |        |           |      |           |         |            |  |

- 2. *Enter* the text for your search terms.
- 3. *Click* the Add button. Continue adding your search terms as needed.
- 4. Click Save.

| Gadget : String | List                                |
|-----------------|-------------------------------------|
|                 | Enter String: weather               |
| List selected   |                                     |
|                 |                                     |
|                 |                                     |
|                 | 3 4                                 |
|                 | Add ( <u>o</u> ) Save Remove Cancel |

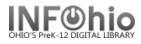

### Shadow Tab

1. **Select** the radio button to search only shadow items, no shadowed items or both shadow and non-shadowed items.

Basic Search String Shadow

### **Title Selection Tab**

 Select the options you need to refine your search. Use the gadgets where provided. Leaving the boxes blank selects all options.

**HINT**: Don't add any qualifiers unless they are really needed! Less is best when creating reports.

| ( <u>1</u> )                                                     |
|------------------------------------------------------------------|
| Basic Search String Shadow Title Selection Call Number Selection |
| Format:                                                          |
| Accountable: 🔿 Yes 🔿 No 💿 Both                                   |
| Review: 🔿 Yes 💿 No 🔿 Both                                        |
| Date created:                                                    |
| Created by:                                                      |
| Date cataloged:                                                  |
| Date modified:                                                   |
| Modified by:                                                     |
| Publication year:                                                |
| Number of libraries:                                             |
| Number of call numbers:                                          |
| Number of copies on order:                                       |
| Number of title holds:                                           |
| Number of total holds:                                           |
| Shadowed: 🔿 Yes 🔿 No 💿 Both                                      |
|                                                                  |
|                                                                  |

| Basic Search String Shadow Title Selection | on Call Number Selection Item |
|--------------------------------------------|-------------------------------|
| Library: ALMS                              | *                             |
| Call number range:                         | *                             |
| Class scheme:                              | *                             |
| Number of copies: >0                       | *                             |
| Number of call holds:                      | *                             |
| Number of copies on reserve:               | *                             |
| Bound-with:                                | *                             |
| Shadowed: C Yes C No                       | ● Both                        |

### **Call Number Selection Tab**

- 1. **Select** your library code using the gadget.
- 2. **Select** the options you wish or leave blank to select all options.

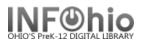

# Item Selection Criteria Tab

- 1. *Click* the gadget and select your library code.
- 2. **Select** any of the options to refine your search or leave blank to select all options. The more options selected the less likely you will retrieve large amounts of hits.

**HINT:** you may want to specify an item group, such as nonfiction.

| Basic Search String Shadow   | Title Selection          | Call Numb   | er Selection | Item Selection S |
|------------------------------|--------------------------|-------------|--------------|------------------|
| Library:                     | ALMS                     | -1          | *            |                  |
| Shelf location:              |                          |             | *            |                  |
| Current status:              |                          |             | *            |                  |
| Item group:                  |                          |             | *            |                  |
|                              |                          |             | *            |                  |
| Material type:               |                          |             | *            |                  |
| Funding source:              | ,                        |             |              |                  |
|                              | C Yes C No (             |             |              |                  |
| Circulate:                   | O Yes O No (             | 🖲 Both      |              |                  |
| Extended info:               |                          |             | *            |                  |
|                              | 🗹 blank field m          | atches with | Not Equal qu | Jalifier         |
| In the shadow catalog:       | $\rm O$ Yes $\rm O$ No ( | 🖲 Both      |              |                  |
| Accountable:                 | $\rm O$ Yes $\rm O$ No ( | 🖲 Both      |              |                  |
| Number of pieces:            | 4                        | >           |              |                  |
| Date created:                |                          | *           |              |                  |
| Last activity date:          |                          | *           |              |                  |
| Distribution key:            | 4                        | *           |              |                  |
| Date last checked out:       |                          | *           |              |                  |
| Date last checked in:        |                          | *           |              |                  |
| Date inventoried:            |                          | *           |              |                  |
| Number of times inventoried: | 4                        | *           |              |                  |
| Number of checkouts:         | 4                        |             |              |                  |
| Number of total checkouts:   | 4                        | *           |              |                  |
| Number of inhouse checkouts: | 4                        | •           |              |                  |

# **Sorting Option Tab**

1. *Click* the drop down menu and select the sorting option desired.

| Basic Search String Shadow Title Selection Call Number Selection Item Selection Sorting Print Item |
|----------------------------------------------------------------------------------------------------|
| Sorted by: title/author                                                                            |
| author/title                                                                                       |
| call number<br>title/author                                                                        |
|                                                                                                    |

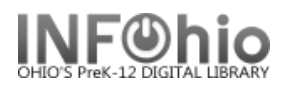

### **Print Item Tab**

Printed arrangement

1. Select Call Number shelf list.

Shadow Filtering

2. **Select** Public and shadowed items.

Title Information

- 3. **Select** Entry list only.
- 4. **Use the gadget** to select the fields you want to display:
  - 100: author
  - 245: title
  - 260: publishing info
  - 300: physical description
  - 520: summary

Call Number Information

5. Select Call number only.

#### **Copy Information**

7.

6. Select Brief copy information.

| Basic   Search String   Shadow   Title Selection   Cr There relation   Item Selection   Sorting   Print Item    |
|----------------------------------------------------------------------------------------------------|
| Printed arrangement: C Catalog shelflist $ \widehat{ullow}$ Call number shelflist $ ullow $ Record by record    |
| Shadow filtering: ${\Bbb C}$ Public items ${\Bbb C}$ Shadowed items ${ \widehat{ C}}$ Public and shadowed items |
| Generate pipe delimited output                                                                                  |
| Title Information                                                                                               |
| Control record data                                                                                             |
| O First Call number, Publication year, Entry list                                                               |
| C Publication year, then entry list                                                                             |
| © Entry list only (3)                                                                                           |
|                                                                                                    |
| Entry list: 100,245,260,300,520 🛞                                                                               |
| Entry labeling options: 💿 Descriptive labels 🔿 Entry IDs as labels 🔿 Data only                                  |
| Show indicators and subfields                                                                                   |
| Call Number Information                                                                                         |
| O All call number information                                                                                   |
| $\odot$ Call number only $5$                                                                                    |
| C No call number information                                                                                    |
| Call number bound-with links                                                                                    |
| Item Information                                                                                                |
| O All copy information                                                                                          |
| © Brief copy information 6                                                                                      |
| O Abbreviated copy and circulation information                                                                  |

| <b>Click</b> Run Now, choose to save the report <b>7</b> | ) ( | Schedule | Run Now | Save As Temp | plate | Cancel |  |
|----------------------------------------------------------|-----|----------|---------|--------------|-------|--------|--|
| as a template, or cancel.                                |     |          |         |              |       |        |  |

**HINT:** If you save as a template, you can just modify the template's title and search string for future bibliographies.

#### SAMPLE REPORT

Weather Bibliography for Mrs. Jones Produced Friday, April 24, 2009 at 9:21 AM Personal Author: Mogil, H. Michael. Title: The amateur meteorologist : explorations and investigations / by H. Michael Mogil and Barbara G. Levine. Publication info: New York : Franklin Watts, [1993] Physical descrip: 128 p. : ill., maps ; 24 cm. Summary: Presents activities and projects with which the amateur meteorologist can explore the weather. 551.5 MOG copy:1 id:30410002040413 library:ALMS location:AVAILABLE Title: Discovering the weather. Publication info: London : Stonehenge in association with the American Museum of Natural History, c1982. Physical descrip: 96 p. : ill. ; 27 cm. Summary: Discusses the complex interactions between the sun, the earth, and the atmosphere which produce the series of atmospheric events we call weather. 551.5 DIS id:30410002009160 copy:1 library:ALMS location:AVAILABLE

With a little editing in Word, you can make the report easier to read (decrease margins, bold title, change font.)

| Weather Bibliography for Mrs. Jones                                                                                                    |  |  |  |  |  |  |  |  |  |
|----------------------------------------------------------------------------------------------------|--|--|--|--|--|--|--|--|--|
| Personal Author: Mogil, H. Michael.<br>Title: The amateur meteorologist: explorations and investigations / by H. Michael Mogil and Barbara<br>G. Levine.                                                                         |  |  |  |  |  |  |  |  |  |
| Publication info: New York : Franklin Watts, [1993]<br>Physical descrip: 128 p. : ill., maps ; 24 cm.<br>Summary: Presents activities and projects with which the amateur meteorologist can explore the<br>weather.<br>551.5 MOG |  |  |  |  |  |  |  |  |  |
| copy:1 id: 30410002040413 library: <u>ALMS</u> location:AVAILABLE                                                                                                    |  |  |  |  |  |  |  |  |  |
| Title: Discovering the weather.                                                                                                    |  |  |  |  |  |  |  |  |  |
| Publication info: London : Stonehenge in association with the American<br>Museum of Natural History, c1982.<br>Physical descrip: 96 p. : ill. ; 27 cm.                                                                           |  |  |  |  |  |  |  |  |  |
| Summary: Discusses the complex interactions between the sun, the earth, and the atmosphere which produce the series of atmospheric events we call weather.<br>551.5 DIS                                                          |  |  |  |  |  |  |  |  |  |
| Copy:1 id: 30410002009160 library:ALMS location:AVAILABLE                                                                                                    |  |  |  |  |  |  |  |  |  |